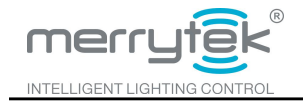

# **INSTRUCTION**

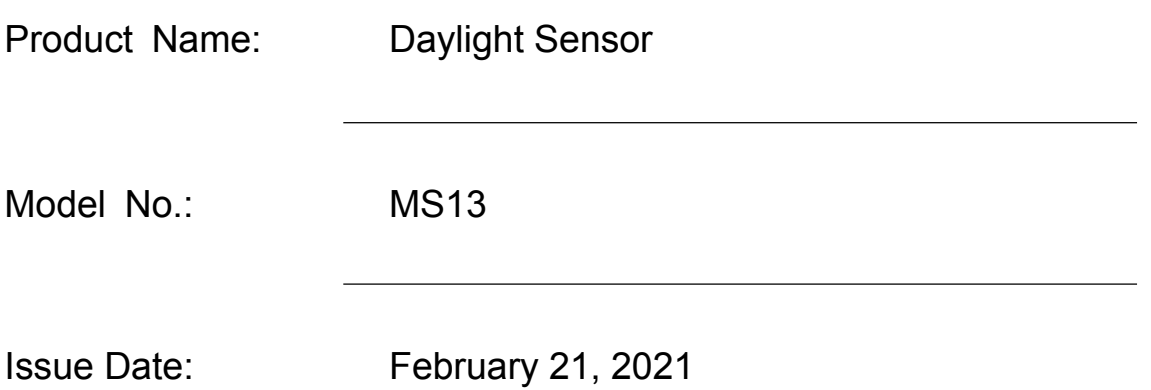

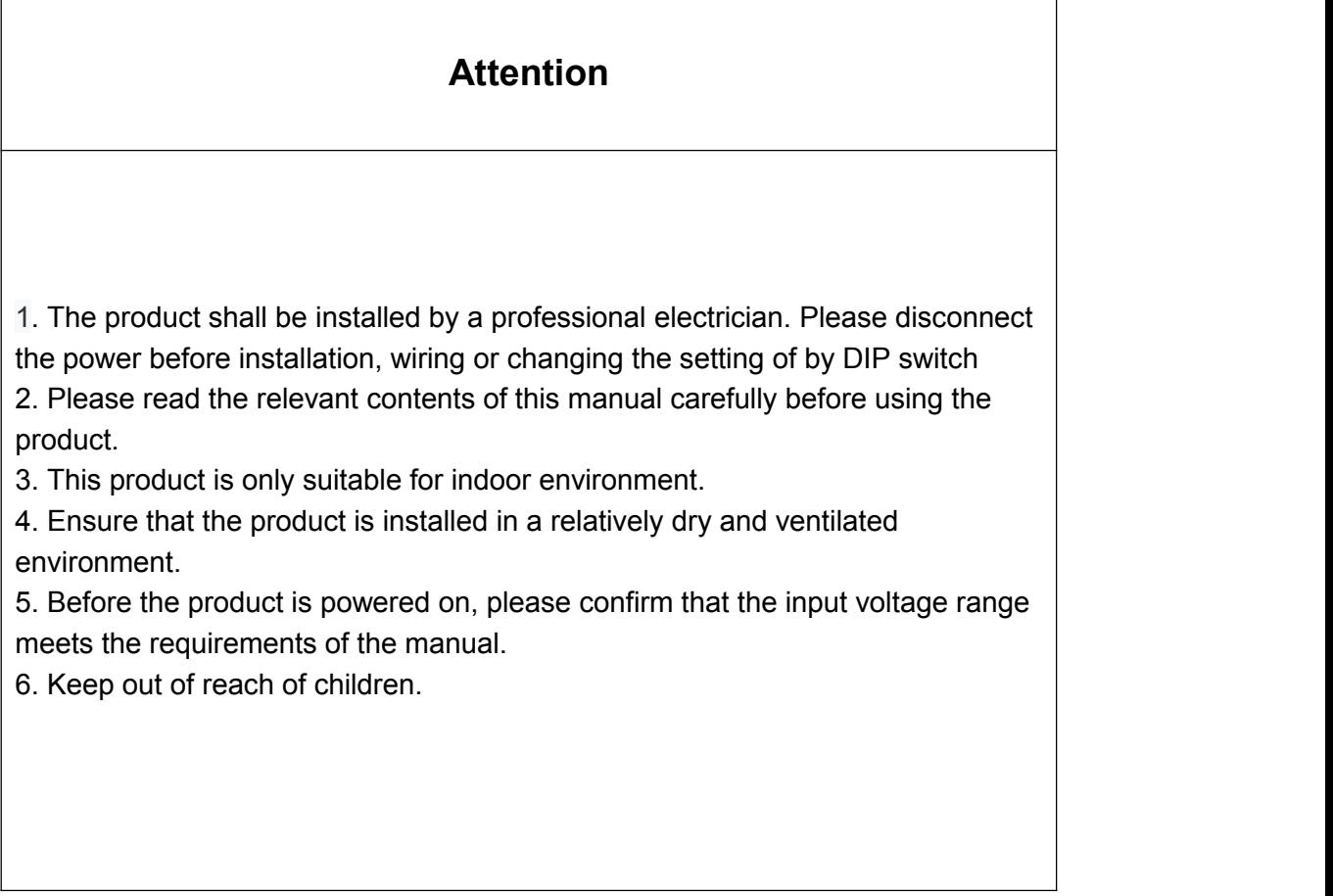

Shenzhen Merrytek Technology Co.,Ltd

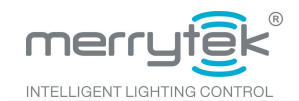

## **1. Feature**

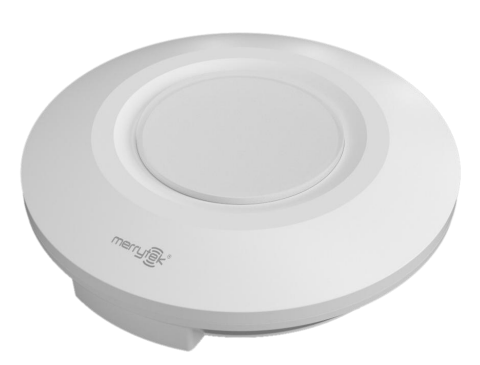

1) Optical lens and photoelectric sensor are used to collect light illuminance, high accuracy and fast response.

2) Compatible with remote control and digital encoder for daylight harvesting setting.

3) Grouped broadcast and grouped settings are supported with BCD encoder.

4) Independent surface mounting for convenient installation. 5) One sensor can control 64 DALI drives divided into maximum 15 groups.

### **2. Parameters**

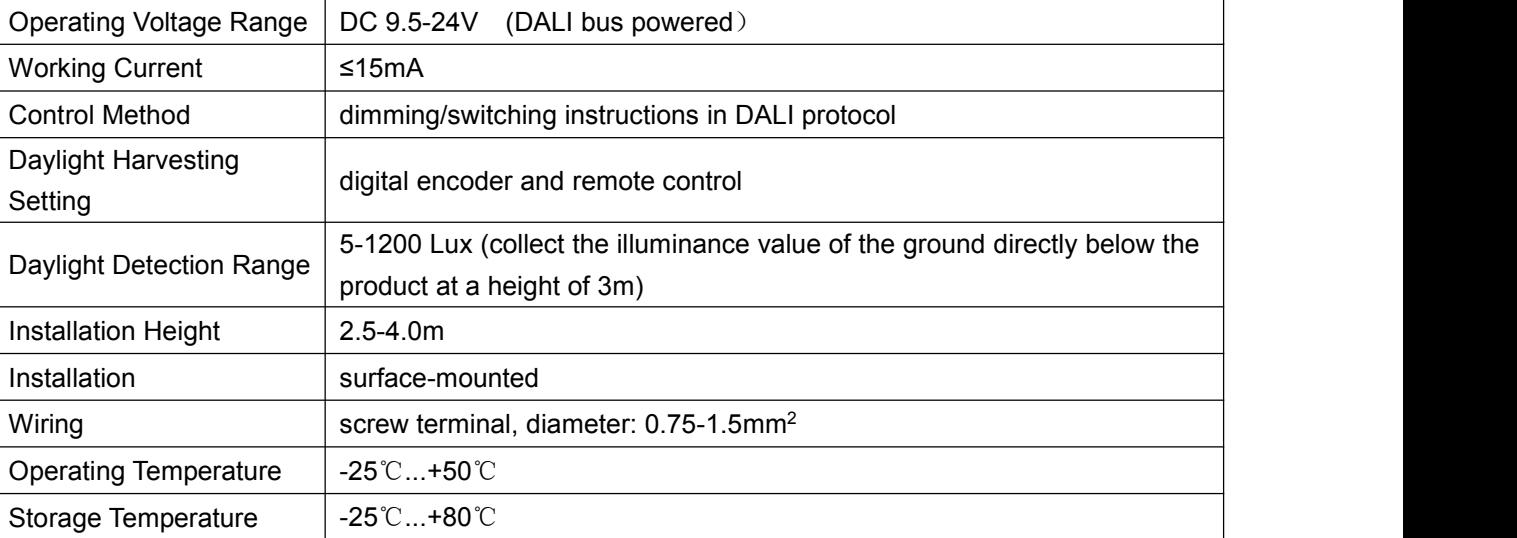

# 3. **Function**

1) Along with DALI driver and lamps, MS13 realizes the self-adjusting daylight harvesting function.

2) After the successful setting with remote control or digital encoder, when the external light illuminance becomes bright, the daylight sensor will lower the brightness of the lamp.When the external light illuminance becomes dark, accordingly the light sensor will reduce the brightness of the lamp. The brightness is adjusted to make the light illuminance value of the environment in a relatively constant state.

3) Daylight harvesting function setting method and steps with remote control: after the 5S product initialization, DALI dimming is 100%, press DH MODE button of the remote control or long press the digital encoder 3S to enter the daylight harvesting mode. The light illuminance of the mode can be adjusted to an appropriate brightness, otherwise, it will automatically learn the current brightness as constant brightness after 3S.

4) Daylight harvesting function setting method and steps with digital encoder (DH/dimming)

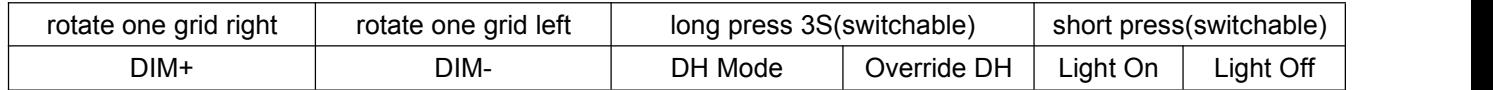

Shenzhen Merrytek Technology Co.,Ltd

Add: No.17th Building, Dianda Guyuan Industrial Park, Mashantou, Matian, Guangming District, Shenzhen, China, 518106 Tel: +86 (0)755-2305 7253 Fax: +86 (0)755-2786 3012 Website: [www.merrytek.com](http://www.merrytek.com) All technical information is subject to the actual performance, merrytek reserves the right to final interpretation page 2 of 5

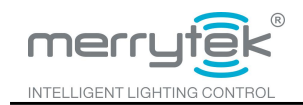

Daylight Sensor MS13 Version: A0

#### **Remote control**

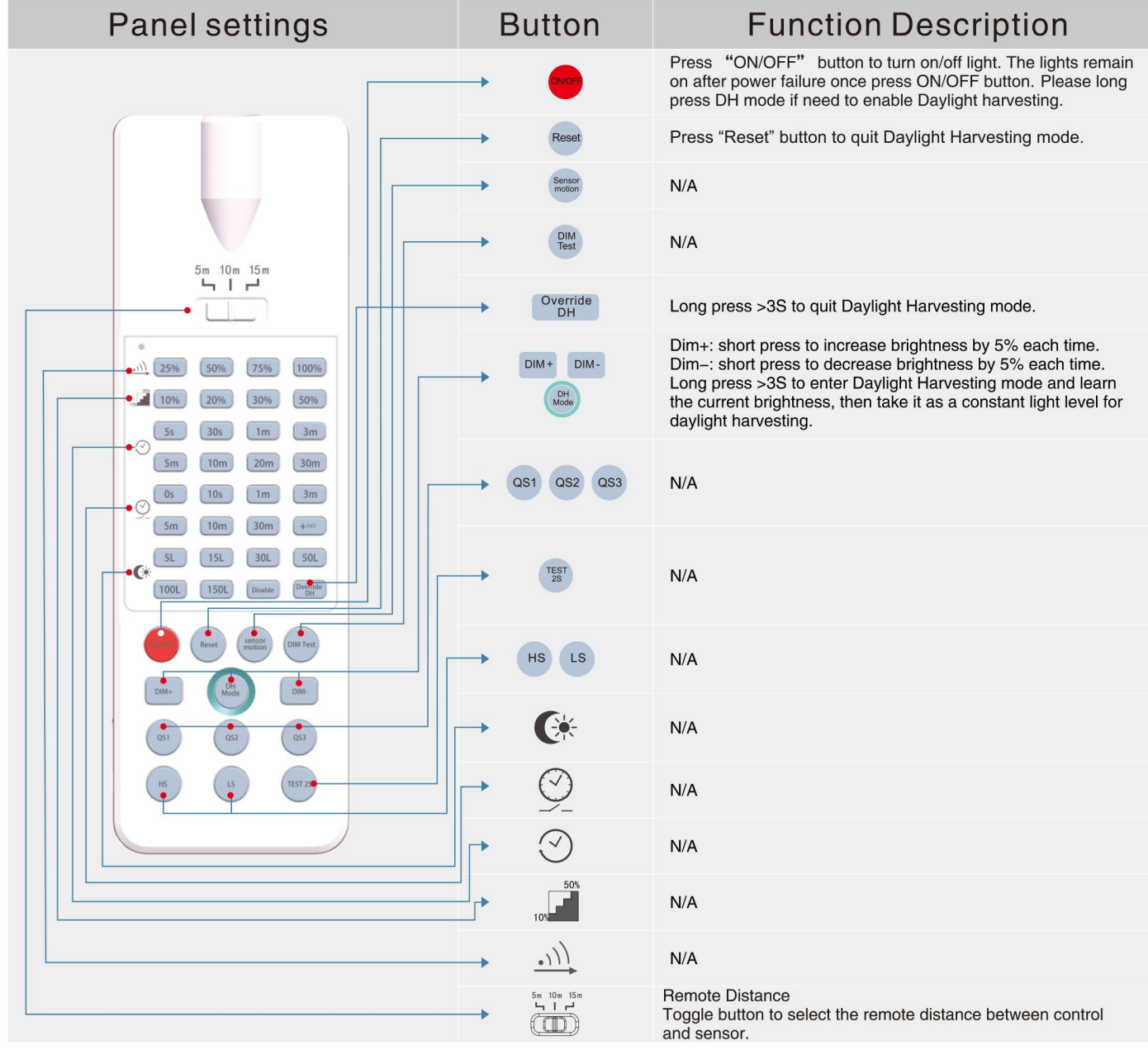

All setting with power memory function in case of power failure.

# **4. BCD Encoder Setting**

Group selection

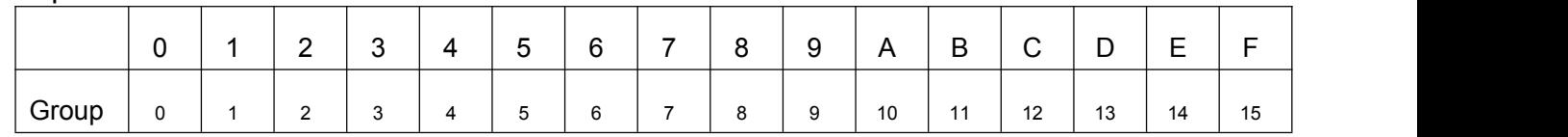

1) When select group 0, it is in broadcast mode (there can only be 1 daylight sensor on one bus in broadcast

Shenzhen Merrytek Technology Co.,Ltd

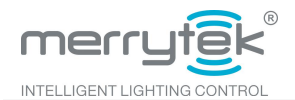

Daylight Sensor MS13 Version: A0

mode), all connected DALI drives are controlled synchronously. When it is divided into 1 to 15 groups, the host computer needs to set the DALI drivers into the same group. There can be divided into up to 15 groups.

2) Within the maximum number LED driver that DALI daylight sensors can control, driver can be grouped freely from 1 to 15 through the PC configuration software to match the 1-F value of the related daylight sensor.

# **5. Dimension (mm)**

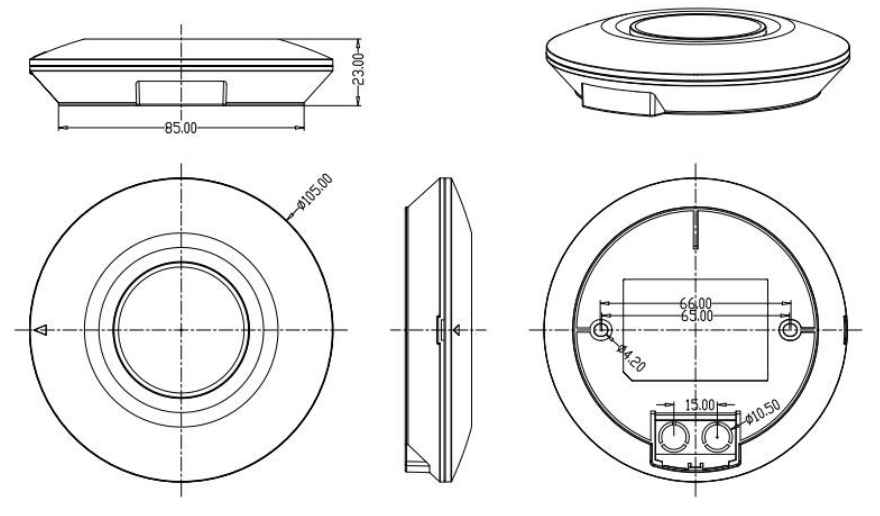

#### **6. Wiring**

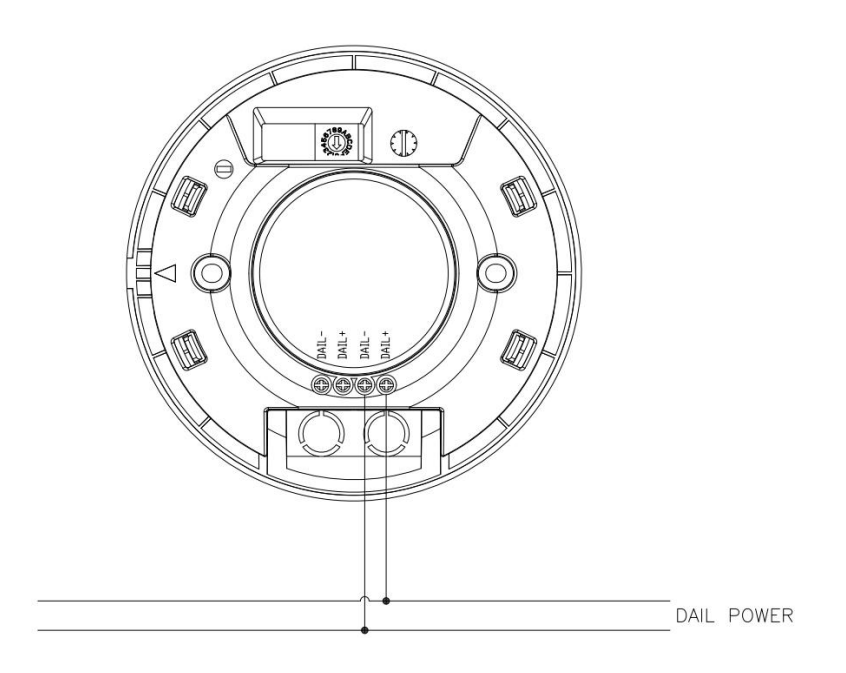

Shenzhen Merrytek Technology Co.,Ltd

Add: No.17th Building, Dianda Guyuan Industrial Park, Mashantou, Matian, Guangming District, Shenzhen, China, 518106 Tel: +86 (0)755-2305 7253 Fax: +86 (0)755-2786 3012 Website: [www.merrytek.com](http://www.merrytek.com) All technical information is subject to the actual performance, merrytek reserves the right to final interpretation page 4 of 5

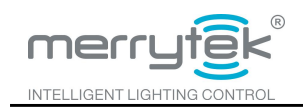

# **7. Structure**

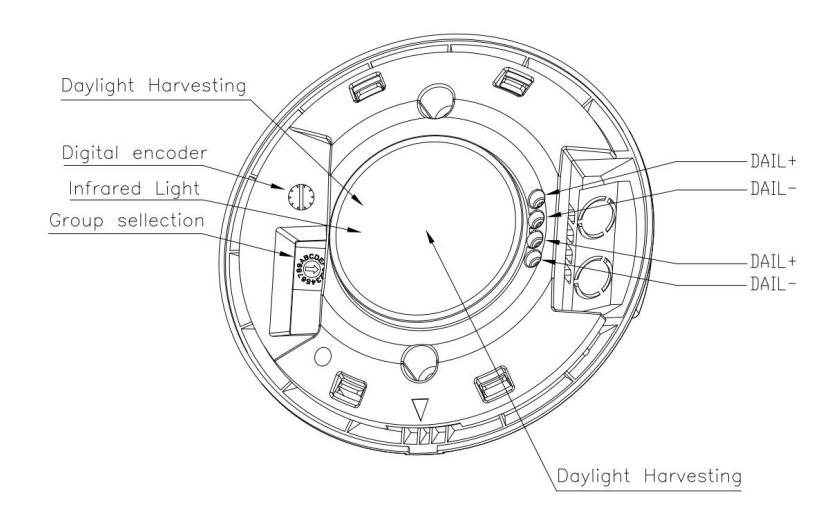

# **8. Installation Instruction**

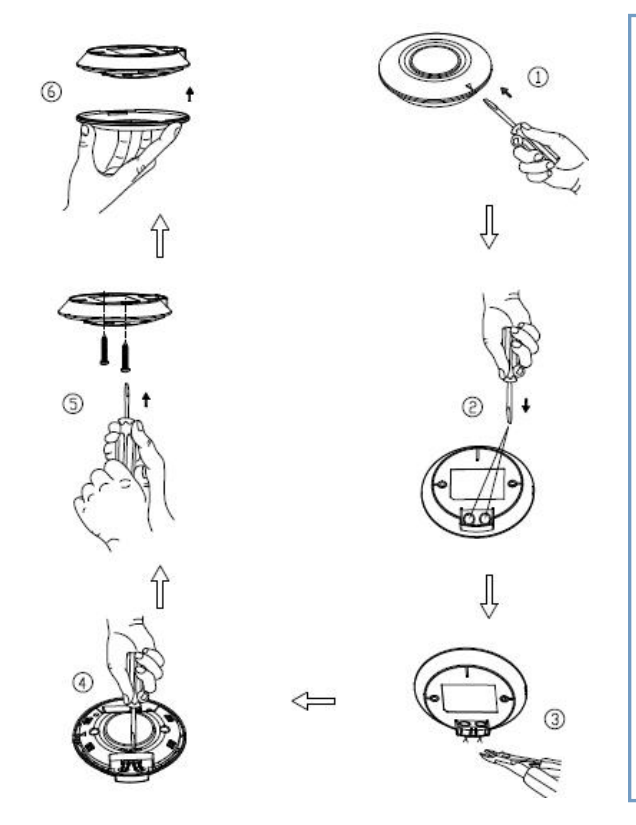

1. Use a slotted screwdriver in the preset position of housing to pry the cover.

2. Use a tool to pry the sheet of threading hole.

3. The thin piece on the side of housing should be cut off to make it a wire groove when exposed installing.

4. Connect wire on the terminal and set the relevant parameters.

5. Fix product on the required mounting face using matched screwdriver.

6. Make sure to fasten cover after installing(prompted with an arrow).

### **9. Initialization**

After the 5S product initialization, DAIL dimming is 100%, press DH MODE button of the remote control or long press the digital encoder 3S to enter the daylight harvesting mode.

### **10. Factory Settings**

Group selection:0 group, broadcast mode, 100% brightness.

Shenzhen Merrytek Technology Co.,Ltd

Add: No.17th Building, Dianda Guyuan Industrial Park, Mashantou, Matian, Guangming District, Shenzhen, China, 518106 Tel: +86 (0)755-2305 7253 Fax: +86 (0)755-2786 3012 Website: [www.merrytek.com](http://www.merrytek.com) All technical information is subject to the actual performance, merrytek reserves the right to final interpretation page 5 of 5